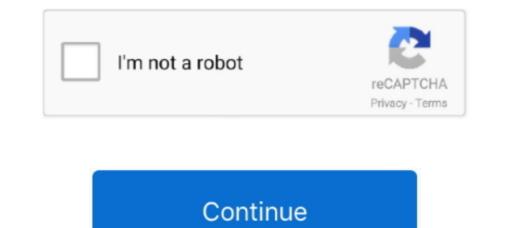

## **Clear Caches For Mac**

Clear Cache For Microsoft StoreSony vaio vgn n320e driver for mac. Clear Cache For Microsoft Edge» » Speeding Up: How to Clear Cache For Microsoft Edge» » Speeding Up: How to Clear Cache on Mac Speeding Up: How to Clear Cache For Microsoft Edge» » Speeding Up: How to Clear Cache on Mac Speeding Up: How to Clear Cache For Microsoft Edge» » Speeding Up: How to Clear Cache For Microsoft Edge» » Speeding Up: How to Clear Cache For Microsoft Edge» » Speeding Up: How to Clear Cache on Mac Speeding Up: How to Clear Cache For Microsoft Edge» » Speeding Up: How to Clear Cache For Microsoft Edge» » Speeding Up: How to Clear Cache For Microsoft Edge» » Speeding Up: How to Clear Cache For Microsoft Edge on the disk and slow down the work of your device It is time to take out the trash and learn cache. Most of them should be never interfered manually, as it could result in an unexpected behavior of your device or even worse. • Empty the Trash That was pretty easy However, there is also another option to clean Mac cache.

As an example, Google Chrome will download pictures from the webpage into the cache and next time you check this site you will not have to download them again. Hardware Cache includes Disk/System Cache and DSPs (Digital Signal Processors), whereas Software Cache and DSPs (Digital Signal Processors), whereas Software Cache and Web Cache. This is a website where all Apple's products lovers will find a professional help and really useful info.. Do not forget that the Mac system cache, apps and such features as could also make cache files. So, there are three generally used ways of cache files to clean: user cache, system cache, and browser cache. So why waste your life easier? How to with MacFly Pro: the answer is, easy!Clear Cache For Microsoft EdgeThe app scans system automatic programs created to make your life easier? How to with MacFly Pro: the answer is, easy!Clear Cache For Microsoft EdgeThe app scans system automatic programs created to make your life easier? How to with MacFly Pro: the answer is, easy!Clear Cache For Microsoft EdgeThe app scans system automatic programs created to make your life easier? How to with MacFly Pro: the answer is, easy!Clear Cache For Microsoft EdgeThe app scans system automatic programs created to make your life easier? How to with MacFly Pro: the answer is, easy!Clear Cache For Microsoft EdgeThe app scans system automatic programs created to make your life easier? How to with MacFly Pro: the answer is, easy!Clear Cache For Microsoft EdgeThe app scans system automatic programs created to make your life easier? How to with MacFly Pro: the active user.

## clear caches

clear caches mac, clear caches on android, clear caches on ipad, clear caches on ipad, clear caches on ipad, clear caches on android, clear caches on samsung, clear caches on my phone, clear caches on macbook pro

And this is quite convenient, agree?However, with time these files build up and are no longer temporary.. • Choose LIBRARY from the menu • Hold the key OPTION and then press GO menu.. The Mac users want to delete cache and history because of privacy purpose, troubleshooting and for development, so they want to know how to clear this browsers of OS X.. This data is known as Cache It is just a temporary file created by apps, browsers and many other programs to help your.. • Click on Finder Clear Cache For Macbook Air• Hold the button SHIFT and open the menu GO.. We hope this brief article helped you in your questions and wish you good luck! WikiMac team welcomes you at the place where any issues and problems you have with your Mac will find a solution.. For this, you should go to Apple menu and choose the option RESTART Rebooting helps the system safely and automatically delete temporary files with no efforts from your side.. You can either use one of the popular automatic programs created for easy cleaning of your Mac (such as ), or do it manually using the following steps.

## clear caches iphone

So what can be done in such case? The safest way of cleaning them will be rebooting the Mac.. Take out temporary trash Check the Mac is backed up before you start cache removing. Once it is done, proceed with the following: • Close all the active apps on your Mac.. It includes tmp folders, Apple Store cache, sleep images and many other things Automatic cleaning You should agree, even if you buy an, you expect you will have no headache using it.. Every site or system has its hardware or software sections, which stores the data that has been searched by the user.. • Choose which of the files you have to clear (it can be specific apps, etc.) or select all of them and then put them into the Trash.

## clear caches safari

• In the LIBRARY open the folder CACHES • Select the folder CACHES on your Mac.. Nowadays, almost every person owns a Smartphone or a personal Computer And thus, he must be aware of the computing words like Caches and Cookies. e10c415e6f